## Контроль остатков через внешнюю систему

Непосредственно, контроль остатка товара осуществляет внешняя система контроля остатков (СКО), не являющаяся разработкой нашей компании.

В момент добавления товара в чек (через сканер, выбор из пик-листа или выбор из справочника), касса обращается к СКО за разрешением продажи товара.

Если СКО не разрешает продажу товара (по любой причине: ошибка обработки запроса, товар не найден или не доступен в требуемом количестве), она сообщает об этом кассе, иногда – с указанием причины (например, при недостаточном количестве). В этом случае, касса выводит полученное от СКО сообщение на экран и не добавляет запрещенный к продаже товар в чек.

Если СКО разрешает продажу товара, то:

- касса добавляет товар в чек;

- СКО резервирует товар.

При успешном завершении чека, он стандартным образом передается на кассовый сервер УКМ 5, после чего из него, через один из штатных протоколов, товары из чека переводятся в СКО из резерва в статус проданных.

В случае отмены чека в кассовой системе, он аналогичным образом проходит через СКО, которая отменяет резервирование товара.

Если товар не доступен в требуемом количестве и кассир изменяет количество, то касса оправляет в СКО два последовательных запроса: на отмену резервирования товара в прежнем количестве и на резервирование товара в новом количестве.

В случае отмены товара в чеке в процессе его оформления, касса сообщает об этом СКО, которая отменяет резервирование товара.

Кассир также имеет возможность получить информацию об остатке товара без добавления его в чек – как в процессе оформления чека, так и между чеками продажи – с помощью кассовой операции [Проверка цены](https://manual.retail-soft.pro/pages/viewpage.action?pageId=50616259#id--inforem).

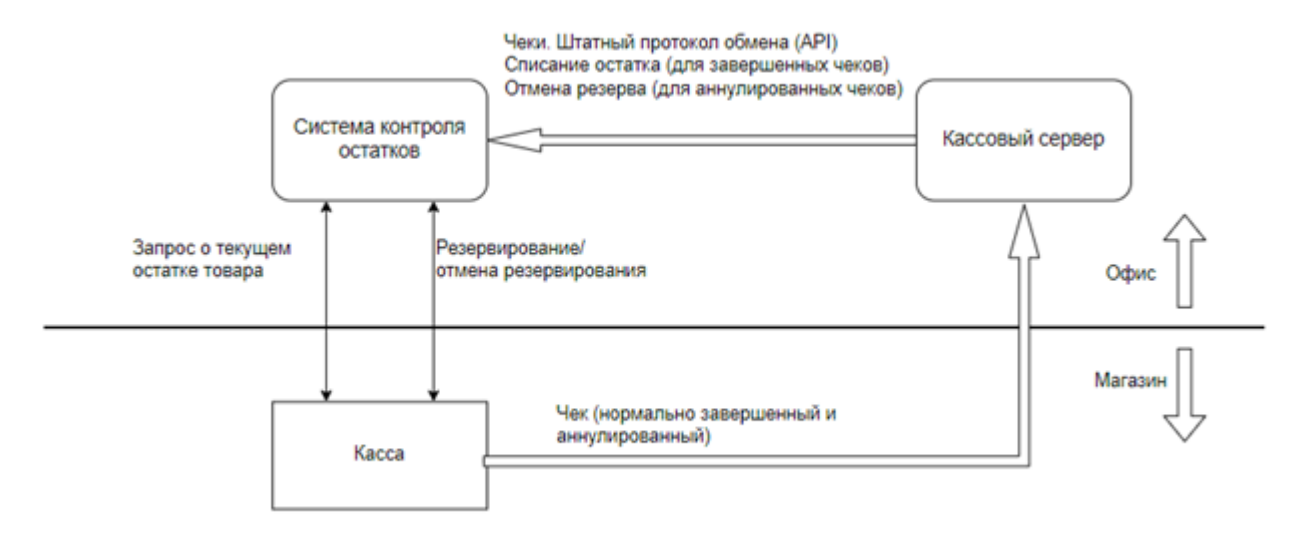

Успешно завершенный чек продажи выгружается в СКО одним из штатных механизмов УКМ 5: конвертер [Экспорт XML](https://manual.retail-soft.pro/pages/viewpage.action?pageId=50616075) или [web-сервисы.](https://manual.retail-soft.pro/pages/viewpage.action?pageId=50615770#Import/exportAPI-export) Вместе с чеком выгружается дополнительное свойство с кодом RECEIPT\_GUID\_ и со значением GUID, присвоенном чеку перед обращением к СКО. На его основании, СКО переводит резервирование товара в реализацию (уменьшает остатки).

Отмененный чек также выгружается в СКО одним из штатных механизмов УКМ 5 (конвертер [Экспорт XML](https://manual.retail-soft.pro/pages/viewpage.action?pageId=50616075) или [web-сервисы\)](https://manual.retail-soft.pro/pages/viewpage.action?pageId=50615770#Import/exportAPI-export). Вместе с чеком выгружается дополнительное свойство с кодом RECEIPT\_GUID, на основании которого СКО отменяет резервирование товара.

Примечание. Проверка остатков не доступна при обработке заказов, полученных с [сервера заказов.](https://manual.retail-soft.pro/pages/viewpage.action?pageId=50615311)

API взаимодействия УКМ 5 с СКО можно найти [здесь](https://manual.retail-soft.pro/pages/viewpage.action?pageId=52166945).